# **OverAchiever Website**

**Trinity Armstrong**

**Jan 23, 2020**

## **Contents**

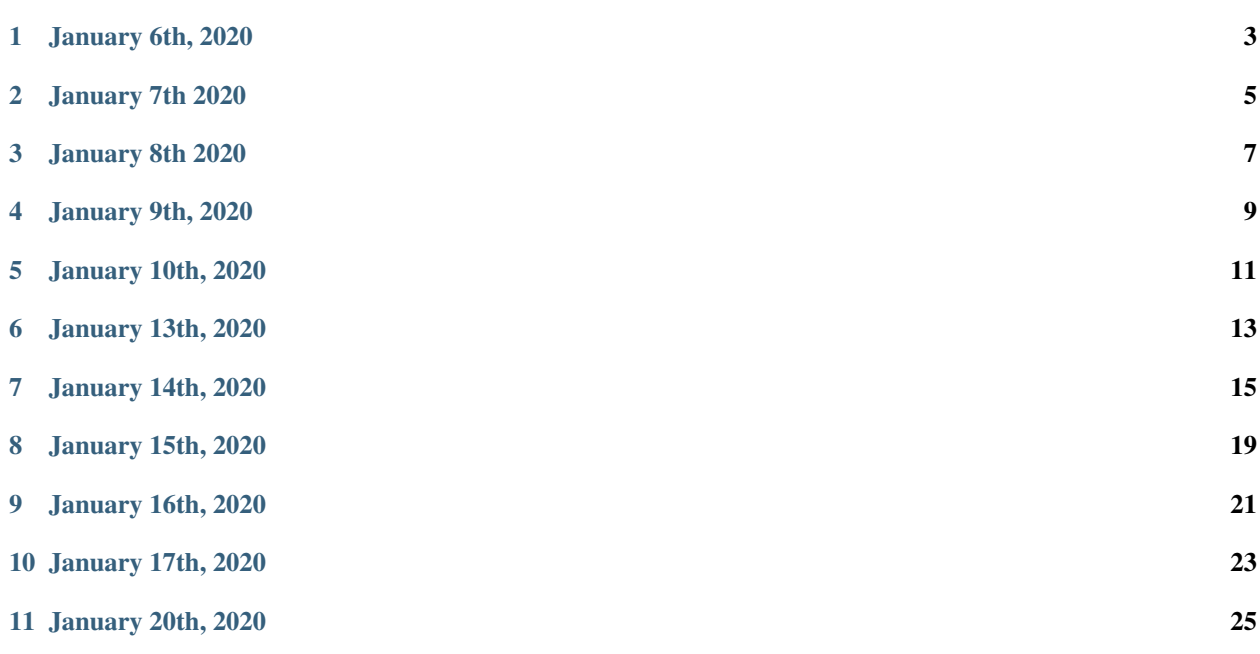

In this journal I will be documenting what I have completed each day in regards to my serverless web app, Over-Achiever.

./over\_acheiver\_images/logo.png

### January 6th, 2020

- <span id="page-6-0"></span>1. I had created a new Cloud9 in instance in my \$70 AWS starter account, I had named it "OverAchiever". This where I can create and edit my code.
- 2. I connected my GitHub repo [\(https://github.com/Trinity-Armstrong/ICS3U-2019-Group16\)](https://github.com/Trinity-Armstrong/ICS3U-2019-Group16) to the root of my new Cloud9 instance. In other words, I had uploaded all the files and images that are stored in my github repo so I can make changes to them.

Listing 1: How to connect Cloud9 instance root to GitHub repo

```
vocstartsoft:~/environment $ git init
Initialized empty Git repository in /home/ubuntu/environment/.git/
vocstartsoft:~/environment (master) $ git remote add origin https://github.com/Mr-
˓→Coxall/Amplify-Test
vocstartsoft:~/environment (master) $ git pull origin master
```
#### January 7th 2020

<span id="page-8-0"></span>1. I created a index.html file in the root of my Cloud9. This contains the code for "Hello, World!" that I will be using to test my new website once I have connected to Amplify.

```
Listing 1: index.html
```

```
1 <!DOCTYPE html>
2 <html>
3 <head>
4 <title>AWS Serverless Web App</title>
5 </head>
6 <body>
7 Hello, World!
8 </body>
  9 </html>
```
- 2. Next, I pushed all the changes I have made to my github repo in my master terminal. This includes my index.html file.
- 3. Finally, I connected this instance to Amplify. I did this by going to my dashboard and opening AWS amplify through the services tab. From there, I was able to create my Amplify instance connected to GitHub and deploy my hello world program. I was able to confirm through the provided URL that my code is up and running correctly.
- 4. Created a role in IAM called 'AWS\_Serverless\_Web\_App' through AWS Identitiy and Access Management (IAM). After creating my database, I will be able to use this role for AWS Lambda to access it.
- 5. I created a lambda function in python that returns "Hello, World!" on AWS
- 6. I was able to test and confirm that this function was running correctly using test cases
- 7. using configured test event, I passed my name Trinity Armstrong into the function. It outputted "Hello, Trinity Armstrong".

#### January 8th 2020

- <span id="page-10-0"></span>1. Created a DynamoDB table called "choclate\_user" with email as my primary key
- 2. Created rows in the table to ensure that is working correctly. I used the following information: first\_name, last\_name and age of the user
- 3. I changed the capacity of my table from 5 to 1 in order to save money, as that is more than enough for the services I will be needing
- 4. Created a new lambda function called get\_user\_info

Listing 1: hello\_world.py Lambda function

```
1 #!/usr/bin/env python3
2
3 # Created by: Trinity Armstrong
4 # Created on: Jan 2020
5 \mid \# This function is the Hello, World! Lambda function
6
7 import json
8
9 def lambda_handler(event, context):
10 # TODO implement
11
12 return_var = {
13 | 'statusCode': 200,
14 'body': json.dumps('Hello, ' + event['name'])
15 }
16
17 return return_var
```
5. copy pasted my code from the hello\_world lambda function into my new function

6. Tested my new lambda function by outputting "Hello, Trinity Armstrong"

#### January 9th, 2020

<span id="page-12-0"></span>1. Coded a function in the lambda function get\_user\_info that returns a row from our chocolate\_user DynamoDB

2. Tested my code and it correctly outputted the row I had selected in DynamoDB (user: John Smith) Output: {'Item': {'last\_name': 'Smith', 'email': ['john.smith@gmail.com'](mailto:), 'first\_name': 'John', 'age': Decimal('35')}

3. Did a second test with a different row, it was a success (user: Jane Smith) Output:{'Item': {'last\_name': 'Smith', 'email': ['jane.smith@gmail.com'](mailto:), 'first\_name': 'Jane', 'age': Decimal('25')}

4. Changed code so that an incorrect email will result in a blank row and a existing email will result in the output of the corresponding row

5. Next, I created a new API gateway, that is fully funtioning. When you enter a parameter, it outputs the corresponding information and when you enter NO parameter, there is a nice response. It is now published on the internet and later I will be able to use this URL while coding in HTML. URL:https://y8s2gy3mi8.execute-api.us-east-1.amazonaws.com/prod/user-profile?user\_email=mr.coxall@mths.ca

- 6. I altered my lambda code to trap errors with a try catch statement
- 7. Used Javascript "Fetch" through index.html to call my API and present the data for ["jane.smith@gmail.com"](mailto:jane.smith@gmail.com) on my website

#### Listing 1: get\_user\_info.py Lambda function

```
#!/usr/bin/env python3
2
3 # Created by: Trinity Armstrong
4 # Created on: Jan 2020
5 # This function returns a row from our chocolate_user DynamoDB
6
7 import json
8 import boto3
9 import decimal
10
11
12 def replace_decimals(obj):
13 | # Helper class to Decimals in an arbitrary object
```

```
(continued from previous page)
```

```
14 | # from: https://github.com/boto/boto3/issues/369
16 if isinstance(obj, list):
17 for i in range(len(obj)):
18 obj[i] = replace_decimals(obj[i])
19 return obj
20 elif isinstance(obj, dict):
21 for k, v in obj.items():
22 obj[k] = replace_decimals(v)
23 return obj
24 elif isinstance(obj, set):
25 return set(replace_decimals(i) for i in obj)
26 elif isinstance(obj, decimal.Decimal):
27 if obj \frac{1}{2} 1 == 0:
28 return int(obj)
29 else:
30 return float(obj)
31 else:
32 return obj
35 def lambda_handler(event, context):
36 # get a row from our chocolates_user table
38 dynamodb = boto3.resource('dynamodb')
39 table = dynamodb.Table('chocolate_users')
40 response = table.get_item(
^{41} Key = {
42 'email':event['email_address']
43 }
44 )
46 try:
47 results = response["Item"]
48 results = replace_decimals(results)
49 except:
50 results = {}
52 return {
53 'statusCode': 200,
54 'body': json.dumps(results)
55 }
```
## January 10th, 2020

- <span id="page-14-0"></span>1. I created an AWS Cognito user pool called "cognitoPool"
- 2. I used the Cognito built-in signup URL to add myself as a user through my [trinity.armstrong@ocsbstudent.ca](mailto:trinity.armstrong@ocsbstudent.ca) email. I successfully recieved a link and was confirmed as a user
- 3. I confirmed that this new user exists in the Cognito pool

January 13th, 2020

<span id="page-16-0"></span>Updated my readthedocs webpage

#### January 14th, 2020

- <span id="page-18-0"></span>1. I created a javascript folder called "js"
- 2. I downloaded the JavaScript libraries "amazon-cognito-auth.min", "amazon-cognito-identity.min", "and config.js" into the folder "js"
- 3. I updated the "config.js" file with my app information from AWS Cognito
- 4. Typed the code for my sign in page in the file "sign-in.html". This runs 2 input boxes for your email address and password and a sign-in button
- 5. I signed into my confirmed account and it successfully outputted "You are logged in as: [trin](mailto:trinity.armstrong@ocsbstudent.ca)[ity.armstrong@ocsbstudent.ca"](mailto:trinity.armstrong@ocsbstudent.ca)

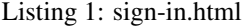

```
1 <!DOCTYPE html>
2
3 <html lang="en">
4 <head>
5 <meta charset="utf-8">
6
7 <!-- Javascript SDKs-->
8 <script src="https://code.jquery.com/jquery-3.4.1.min.js"></script>
9 <script src="js/amazon-cognito-auth.min.js"></script>
10 <script src="https://sdk.amazonaws.com/js/aws-sdk-2.596.0.min.js"></script>
11 <script src="js/amazon-cognito-identity.min.js"></script>
12 <script src="js/config.js"></script>
13 </head>
14
15 <body>
16 <form>
17 <h1>Please sign in</h1>
18
19 <input type="text" id="inputUsername" placeholder="Email address" name=
    "username" required autofocus>
```

```
(continued from previous page)
```

```
20 <input type="password" id="inputPassword" placeholder="Password" name="password
   ˓→" required>
21 <button type="button" onclick="signInButton()">Sign in</button>
22 </form>
24 <br>
25 <div id='logged-in'>
26 <p></p></p>
27 </div>
29 <p>
30 <a href="./profile.html">Profile</a>
31 </p>
\frac{33}{13} \left\langle \frac{br}{2} \right\rangle34 <div id='home'>
35 <p>
36 <a href='./index.html'>Home</a>
37 </p>
38 </div>
40 <script>
42 var data = {
43 | UserPoolId : _config.cognito.userPoolId,
44 ClientId : _config.cognito.clientId
45 };
46 var userPool = new AmazonCognitoIdentity.CognitoUserPool(data);
47 var cognitoUser = userPool.getCurrentUser();
49 function signInButton() {
50 // sign-in to AWS Cognito
52 var authenticationData = {
53 Username : document.getElementById("inputUsername").value,
54 Password : document.getElementById("inputPassword").value,
55 };
57 var authenticationDetails = new AmazonCognitoIdentity.
   ˓→AuthenticationDetails(authenticationData);
\text{var} poolData = {
60 UserPoolId : _config.cognito.userPoolId, // Your user pool id here
61 ClientId : _config.cognito.clientId, // Your client id here
62 };
64 var userPool = new AmazonCognitoIdentity.CognitoUserPool(poolData);
\mathbf{var} userData = {
67 Username : document.getElementById("inputUsername").value,
68 Pool : userPool,
69 };
71 var cognitoUser = new AmazonCognitoIdentity.CognitoUser(userData);
73 cognitoUser.authenticateUser(authenticationDetails, {
74 onSuccess: function (result) {
```
(continued from previous page)

```
75 var accessToken = result.getAccessToken().getJwtToken();
76 console.log(result);
77
78 //get user info, to show that you are logged in
79 cognitoUser.getUserAttributes(function(err, result) {
80 if (err) {
81 console.log(err);
82 return;
83 }
84 console.log(result);
85 document.getElementById("logged-in").innerHTML = "You are logged in
  ˓→as: " + result[2].getValue();
86 });
87
88 },
89 onFailure: function(err) {
90 alert(err.message || JSON.stringify(err));
91 },
92 }) ;
93 }
94 </script>
95
96 </body>
97 </html>
```
January 15th, 2020

<span id="page-22-0"></span>1. I typed the code for my sign out page in the file "sign-out.html"

```
Listing 1: sign-out.html
```

```
1 <!doctype html>
2 \times \text{html } lang="en">
3 <head>
4 <meta charset="utf-8">
5 <!--Cognito JavaScript-->
6 <script src="js/amazon-cognito-identity.min.js"></script>
7 <script src="js/config.js"></script>
8 </head>
9
10 <br/> <br/> <br/> <br/> <br/> <br/> <br/> <br/> <br/> <br/> <br/> <br/> <br/> <br/> <br/> <br/> <br/> <br/> <br/> <br/> <br/> <br/>\label{eq:10}11 <div class="container">
12 <div>
13 <h1>Sign Out</h1>
14 <p>Successfully signed-out</p>
15 </div>
16
17 <br/> <br/> <br/> <br/> <br/> <br/> <br/> <br/> <br/> <br/> <br/> <br/> <br/> <br/> <br/> <br/> <br/> <br/> <br/> <br/> <br/> <br/> <br/> <br/> <br/> <br/> <br/> <br/> <br/> <br/> <br/> <br/> <br/> <br/> <br/> <br/> <br
18 <div id='home'>
19 <p>
20 <a href='./index.html'>Home</a>
21 \langle \mathbf{p} \rangle22 </div>
23 </div>
24
25 <script>
\text{var} data = {
27 UserPoolId : _config.cognito.userPoolId,
28 ClientId : _config.cognito.clientId
29 } ;
30 var userPool = new AmazonCognitoIdentity.CognitoUserPool(data);
```
(continued from previous page)

```
31 var cognitoUser = userPool.getCurrentUser();
32
33 window.onload = function(){
34 if (cognitoUser != null) {
35 cognitoUser.getSession(function(err, session) {
36 if (err) {
37 alert(err);
38 return;
39 }
40 console.log('session validity: ' + session.isValid());
41
42 // sign out
43 cognitoUser.signOut();
44 console.log("Signed-out");
45 });
46 } else {
47 | console.log("Already signed-out")
48 }
49 }
50 </script>
51
52 </body>
53 </html>
```
2. I signed into my accout, then called "signout()" function and successfully signed out. The output is "Successfully signed-out", this proves that the code is working.

### January 16th, 2020

- <span id="page-24-0"></span>1. I created a profile.html file in order to add our user's profile to my webpage once signed in
- 2. I did this by copying my sign-out.html code
- 3. removing the sign-out code from my profile.html file
- 4. copying getUserAttributes() function from sign-in.html to add to my file
- 5. copying getUser() function from temp.html to add to my file
- 6. I confirmed that my code was running correctly by signing in, and checking the profile page that had successfully outputted my profile information

Listing 1: profile.html

```
1 <!doctype html>
2 <html lang="en">
3 <head>
4 <meta charset="utf-8">
5 <!--Cognito JavaScript-->
6 <script src="js/amazon-cognito-identity.min.js"></script>
7 <script src="js/config.js"></script>
8 </head>
9
10 <body>
11 <div class="container">
12 <div>
13 <h1>Profile</h1>
14 </div>
15 <div id='profile'>
16 <p></p>
17 </div>
18 <div>
19
20 <br/>br>
21 <div id='home'>
```
(continued from previous page)

```
22 <p>
23 <a href='./index.html'>Home</a>
_{24} /p>
25 </div>
27 <script>
29 async function getUser(email_address) {
30 // get the user info from API Gate
32 const api_url = 'https://gonvpjbyuf.execute-api.us-east-1.amazonaws.com/prod/
   ˓→user-profile?user_email=' + email_address;
33 const api_response = await fetch(api_url);
34 const api_data = await(api_response).json();
35 console.log(api_data);
37 const div_user_info = document.getElementById('profile');
38 div_user_info.innerHTML = api_data['body'];
39 }
41 var data = {
42 UserPoolId : _config.cognito.userPoolId,
43 ClientId : _config.cognito.clientId
44 } } ;
45 var userPool = new AmazonCognitoIdentity.CognitoUserPool(data);
46 var cognitoUser = userPool.getCurrentUser();
48 window.onload = function(){
49 if (cognitoUser != null) {
50 cognitoUser.getSession(function(err, session) {
51 if (err) {
52 alert(err);
53 return;
54 }
55 //console.log('session validity: ' + session.isValid());
57 cognitoUser.getUserAttributes(function(err, result) {
58 if (err) {
59 console.log(err);
60 return;
61 }
62 // user email address
63 console.log(result[2].getValue());
64 getUser(result[2].getValue())
65 });
67 });
68 } else {
69 console.log("Already signed-out")
70 }
71 }
72 </script>
74 </body>
75 </html>
```
January 17th, 2020

- <span id="page-26-0"></span>1. I removed javascript code from my HTML files and moved them into seperate .js files
- 2. Used google's MDL code to act as the css of my website
- 4. Created home page, about page , Sign in page, Sign out page and Profile page on website (html and javascript)

January 20th, 2020

- <span id="page-28-0"></span>1. Created register and settings page on website
- 2. Added background's to my website pages
- 3. Added my OverAchiever logo to the header of each page
- 4. Changed fonts and margins to make text more visually appealing
- 5. Added a button link to the registration page on the home page